# Specification of a Universal Remote Control for Interaction in Residential Environments

Artur H. Kronbauer, Fabio F. B. Gomes and Jorge Campos

*Abstract***— Today, several advances are taking place in the area of Ambient Intelligent (AmIs), providing convenience and facilities to different profiles of people. With the increased use of mobile devices is likely to use this technology to assist in the interaction of AmIs users with existing devices in these scenarios. In this study, we proposed a platform structured in three layers: (i) interaction, using a mobile application with the function of a universal control; (ii) processing, specified as a manager of the actions on ambient; and (iii) actuators, represented by micro controllers connected to the electronic devices from the environment. For a platform preliminary validation were conducted some tests with volunteers and are presents usability results.** 

*Index Terms***— Home Automation, Intelligent Embedded Systems, Ambient Intelligent, Universal Control.** 

## I. INTRODUÇÃO

S inovações dos recursos de hardware, a redução de  $A$ s inovações dos recursos de hardware, a redução de dura dos microprocessadores, a miniaturização dos componentes eletrônicos, a evolução das redes sem fio e a abundante oferta de provedores de serviços Internet geram novas oportunidades e desafios para o desenvolvimento de aplicativos para a automação residencial [1].

Com a mesma velocidade que o hardware evolui na área de sensores e atuadores, aumentou o número de usuários de dispositivos móveis. Além disso, os *smartphones* e *tablets* estão sendo lançados no mercado com poderosos recursos computacionais e o número de aplicativos disponíveis aumentou exponencialmente nos últimos anos [2].

Particularmente, a evolução das plataformas Android, iPhone OS e Windows Phone é um dos fatores de maior impacto para o sucesso desse segmento. Além da maturidade das plataformas, a popularidade dos aplicativos estão dando às empresas um novo canal para promover produtos, oferecer novos serviços e expandir as formas de alcançar potenciais clientes [2].

Uma área que pode se beneficiar com esses avanços tecnológicos é a automação residencial. Basicamente, existem dois tipos de dispositivos eletrônicos: os que disponibilizam controles remotos como forma de interação e os que continuam sendo acionados por interruptores e botões tradicionais [3][4].

A. H. Kronbauer is with Universidade Salvador (Unifacs) e Universidade do Estado da Bahia (Uneb), Salvador, BA, Brasil 41.770-235 (email:arturhk@gmail.com).

F. F. B. Gomes has recently completed a Master of Computer Science from Universidade Salvador (Unifacs), Salvador, BA, 41.770-235, Brasil (email:fabiofgb@gmail.com).

J. Campos is with Universidade Salvador (Unifacs) e Universidade do Estado da Bahia (Uneb), Salvador, BA, 41.770-235, Brasil (email:jorgeapcampos@gmail.com).

O problema, no primeiro caso, é que não existe uma padronização entre os fabricantes e muitos dispositivos possuem controle remoto específico, acarretando na necessidade do usuário ter inúmeros controles diferentes em suas residências [3]. No caso dos dispositivos que não possuem o controle remoto como forma de interação, o problema é a necessidade da locomoção do usuário para interagir com o dispositivo desejado [4].

Uma forma de solucionar os problemas relatados é a utilização de uma aplicação para dispositivos móveis que possa ser utilizada como um controle remoto universal. Partindo desse pressuposto, a intenção deste trabalho é facilitar a vida diária das pessoas, em particular, daquelas que apresentam restrições de locomoção. Para isto, foi criada uma plataforma dividida em três camadas:

 Camada de Interação: representada por um aplicativo para dispositivos móveis que funciona como um controle remoto universal. Este aplicativo disponibiliza para o usuário uma lista dinâmica de todos os dispositivos eletrônicos existentes no ambiente.

 Camada de Conectividade: é um software correspondente a um *middleware*, responsável pela identificação e comunicação com os dispositivos eletrônicos disponíveis no cenário de interação.

 Camada de Atuadores: são representados por microprocessadores interligados aos dispositivos eletrônicos que são responsáveis por executar ações no ambiente. Por exemplo, ligar ou desligar uma lâmpada, a televisão ou o ar condicionado.

O restante deste artigo está dividido de acordo com a seguinte estrutura: Na Seção II, é relatado o estado da arte em relação aos controles remotos universais, abordando o seu histórico, versões mercadológicas e abordagens acadêmicas; a Seção III, descreve o modelo para a criação de ambientes residenciais controlados por aplicativos móveis; na Seção IV, é apresentada a plataforma que valida o modelo proposto; a Seção V, define a metodologia utilizada para avaliar a plataforma; na Seção VI, são discutidos os resultados encontrados no experimento; e a Seção VII, apresenta as conclusões e trabalhos futuros.

# II. O ESTADO DA ARTE DOS CONTROLES REMOTOS UNIVERSAIS

O surgimento do controle remoto teve como objetivo resolver problemas na área militar, tais como, controlar navios, detonar bombas e acionar armas remotamente. O criador dessa tecnologia foi Nikola Tesla que, em 1898,

patenteou um dispositivo capaz de controlar barcos a distância [5].

Em 1903, foi lançado o Telekino, um robô controlado por comandos eletromagnéticos, consolidando-se como o primeiro controle remoto via rádio. No final de 1930, os fabricantes de rádio criaram vários controles remotos, com destaque para a Philco que lançou o Mystery Control, um controle para rádios à pilha de baixa frequência. Em 1940, foram criados os controles automáticos de garagem [5].

No início dos anos 50, foi criado o primeiro controle remoto da Zenith Eletronics Corporation, por Robert Adler, que serviu como exemplo para a criação de outros controles até o início da década de 80. A partir daí, começou a ser substituído por aparelhos movidos a raios infravermelhos, que eram simples e baratos, tornando-se mais atrativo e popular [6].

Em 1987, a Apple lançou o Controlador Remoto de Equipamentos (CORE), um dispositivo que podia ser ligado a um computador e carregar uma lista de códigos de um software específico do site do fabricante. Apesar das funcionalidades do CORE serem consideradas complexas e de difícil execução, ele foi um dos primeiros controles a ser considerado universal, com a sua aprendizagem controlada por um software de computador [6].

Os controles remotos universais são dispositivos que necessitam conhecer diferentes codificações para que possam se comunicar com distintos equipamentos eletrônicos. Atualmente, existem diversos modos de transmissão, alguns utilizam radiofrequência ou infravermelho, entretanto, os mais modernos, operam com a tecnologia *Bluetooth* ou *Wi-Fi*.

Os controles remotos podem ser divididos em dois tipos: (i) os multimarcas, que já vêm configurados para atuar com determinados aparelhos de uma série de fabricantes como, por exemplo, os televisores e *home theaters* da Samsung, LG e Philips; e (ii) os denominados programáveis, que podem se comunicar com diferentes dispositivos de acordo com a programação realizada pelo usuário [4].

Apesar dos controles remotos universais estarem no mercado há muitos anos, ainda não se consolidaram como uma alternativa amplamente utilizada. Um dos principais motivos é que os aparelhos eletrônicos são comprados com os seus controles próprios. Além disso, muitas marcas preservam os seus códigos de acesso, impedindo a utilização de controles remotos universais [3].

O que se observa é um grande número de controles remotos na maioria das residências, um para cada aparelho. Este problema pode acarretar diversos transtornos para os usuários, já que precisam se deslocar para encontrar o controle remoto adequado para cada dispositivo, reduzindo a eficiência da sua utilização [7].

Outras dificuldades observadas são: a falta de padronização; o número excessivo de teclas; as limitações para a personalização ao usuário; e a dificuldade para realizar configurações [3].

Em função dos problemas apresentados, surgiu a necessidade de utilizar uma tecnologia que unifique os diferentes controles remotos e que esteja disponível grande parte do tempo com os usuários. Deste modo, a utilização do *smartphone* como controle remoto se tornou uma tendência, já que estes aparelhos geralmente estão com seus proprietários [8].

No mercado existem inúmeras soluções disponíveis que buscam integrar diferentes equipamentos eletrônicos e os controlar por meio de aplicativos móveis.

O Philips Hue, é um aplicativo móvel universal que controla lâmpadas remotamente. Uma das principais limitações do projeto é que as lâmpadas só podem ser ligadas ou desligadas, não contemplando outras funcionalidades ou dispositivos eletrônicos [9].

O Irdroid v1.0 é um adaptador infravermelho de baixo custo financeiro para quem não se preocupa com questões estéticas. O dispositivo pode ser interligado ao conector de áudio de aparelhos Android e exige uma pilha AAA para funcionar corretamente. O acessório funciona com o auxílio de um aplicativo *open source* pré-configurado para trabalhar com centenas de aparelhos de fabricantes diferentes como, por exemplo, Samsung, LG, Motorola, Sony, Panasonic e Phillips. Segundo o fabricante, o adaptador possui alcance máximo de 10 metros.

O Irdroid WiFi v3.0 é uma versão mais moderna do dispositivo descrito anteriormente. Para que o produto funcione, basta conectá-lo a uma saída USB do aparelho que será controlado remotamente e estabelecer comunicação através do aplicativo disponível para a plataforma Android.

O L5 Universal Remote foi lançado em 2012 pela Mobimax, tem a capacidade de transformar aparelhos como o iPod Touch e o iPhone em controles remotos universais. Basta encaixar o acessório ao conector inferior dos aparelhos para começar a usá-los e controlar televisões, *blu-rays* ou receptores de TV por assinatura. O adaptador vem com um aplicativo configurável que permite alterar a disposição e o design dos botões de acordo com as preferências de seus usuários. Além disso, o produto é compatível com o iPhone 3G, 3GS, 4, 4S e 5S e com todas as gerações do iPod Touch.

O Harmony Smart Control, da Logitech, é uma opção mais elaborada, disponibiliza aplicativos para as plataformas iOS e Android, além de vir com um controle remoto universal independente do *smartphone*. O produto é constituído por um adaptador infravermelho semelhante a um roteador, com um extensor responsável pela captação de sinais e uma aplicação proprietária desenvolvida pelo fabricante.

A penúltima solução é o LPR Universal Remote Control, da New Potato Technologies. Ele se conecta diretamente à saída *lightining* do iPod Touch, iPad e iPhone. Os dispositivos móveis utilizam um aplicativo que disponibiliza 65 códigos de controles remotos pré-programados, o que garante a compatibilidade com a maioria dos aparelhos disponíveis atualmente no mercado.

Por fim, o Gear4 UnityRemote Universal Remote Control permite a configuração de ações pré-determinadas que operam vários dispositivos de forma simultânea. Desta forma, é possível usar um único botão para, por exemplo, ligar uma televisão, o receptor de TV (*set top box*) e colocar em um canal específico. Além disso, o produto pode ser configurado para trabalhar com eletrônicos que não constam em seu banco

de dados.

Apesar da diversidade de soluções disponíveis no mercado, o problema é que todas estão voltadas para a comunicação com equipamentos que suportam controle remoto. O objetivo deste trabalho é ir além, a proposta é disponibilizar um controle remoto universal que possa se comunicar com qualquer tipo de dispositivo eletrônico existente em uma residência. Por exemplo, permitir a interação remota com portas, janelas, cortinas, lâmpadas e eletrodomésticos que não disponibilizam código de comunicação.

Neste sentido, na literatura é possível encontrar trabalhos acadêmicos que buscam objetivos semelhantes aos propostos neste artigo e que serviram de inspiração para a proposta apresentada.

O Smart House Controlling System [10] funciona no sistema operacional Windows Phone e seus usuários conseguem visualizar e gerenciar os dispositivos eletrônicos que estão distribuídos no ambiente, porém a interface é limitada a quatro padrões de telas. Um fato interessante, é que o aplicativo disponibiliza um mapa para o usuário indicando aonde estão os dispositivos no cenário de interação.

O KNX Home Automation [11] é uma plataforma que funciona para o sistema operacional iOS e permite o controle dos dispositivos eletrônicos de uma residência utilizando a tecnologia Wi-Fi. Além disso, ele possibilita a comunicação externa do usuário através da tecnologia em nuvem.

 O HouseGenie [12] é um sistema dividido em quatro camadas: (i) Camada de Interface, onde funciona o controle universal; (ii) Camada de Serviços, que disponibiliza um *middleware* para o controle e tratamento de aspectos contextuais; (iii) Camada de Dispositivos, representada pelos equipamentos eletrônicos do ambiente; e (iv) Camada Adaptativa, na qual estão as tecnologias de rede utilizadas pelos dispositivos eletrônicos.

O controle remoto universal Home Automation System [13] tem o objetivo de gerenciar diretamente os dispositivos eletrônicos através da utilização da tecnologia *bluetooth*. O aplicativo foi projetado para a plataforma Android e sua interface principal apresenta os cômodos do cenário de interação. Após a escolha de um cômodo são disponibilizados os dispositivos eletrônicos disponíveis para a interação no local escolhido da residência.

O Context-Aware Personal Interface for Universal Remote Control (CPUC) [3] é dividido em cinco camadas: (i) Appliance Server, que é responsável por encontrar os dispositivos eletrônicos no ambiente; (ii) JSON Parser, que coleta informações dos atuadores disponíveis utilizando o JavaScript Object Notation (JSON); (iii) Priority Manager Service, que serve para atribuir níveis de prioridade aos dispositivos eletrônicos no ambiente; (iv) Context Manager Service, que recebe e envia os comandos do controle remoto universal para os atuadores sem níveis de prioridade; e (v) Graphical UI Generator, responsável pelo funcionamento do controle remoto universal.

O UniCon Smart Remote Control [14] é uma plataforma que possui duas camadas, sendo que o controle remoto universal foi desenvolvido através de um conjunto de quatro módulos:

(i) Módulo de Comunicação, responsável pela comunicação física entre os dispositivos eletrônicos e o aplicativo móvel; (ii) Módulo de Procura, que realiza uma varredura no ambiente em busca de novos dispositivos que possam ser acionados; (iii) Módulo Base de Dados, que armazena informações contextuais; e (iv) Módulo de Atualização, responsável pelo cadastro de novos equipamentos e clientes no ambiente.

O Remote Control of a Domestic Equipment [15] foi desenvolvido para a plataforma Android, utiliza Wi-Fi para se comunicar com os atuadores (implementados com o Raspberry Pi) acoplados aos dispositivos eletrônicos. Os atuadores têm como função receber os comandos e executar as ações nos dispositivos eletrônicos disponíveis no cenário de interação.

O trabalho de Mareli et al. [16] apresenta uma plataforma chamada de SmartAndroid que possibilita aos usuários a comunicação com os dispositivos de uma casa inteligente. Para o funcionamento do aplicativo, foi definida uma plataforma dividida em três camadas, cada uma com funcionalidades especificas, tais como: (i) a Camada de Aplicação, é responsável pelos programas instalados no dispositivo móvel; (ii) a Camada de *Middleware*, realiza a intermediação da troca de mensagens entre o aplicativo e os dispositivos eletrônicos; e (iii) a Camada de Recursos, trata da execução das ações junto aos dispositivos eletrônicos.

O Remote Control Dongle [7] utiliza a mesma interface para diferentes dispositivos eletrônicos. O objetivo é ter uma padronização para facilitar a interação dos usuários. Entretanto, como os dispositivos apresentam funcionalidades diferentes, foi observado inúmeros problemas de usabilidade.

Tomando como base os conhecimentos extraídos do levantamento bibliográfico realizado, a proposta apresentada neste artigo utiliza os conceitos mais importantes observados e aprimora outros, com o objetivo de criar uma nova proposta que contribua com a evolução na área em estudo. Na próxima seção, é apresentado o modelo idealizado para a construção de uma nova plataforma.

## III. O MODELO PROPOSTO

Levando em consideração os controles remotos universais disponíveis e a necessidade de evoluí-los, os requisitos funcionais do modelo proposto nesse trabalho são:

 Permitir a interação do usuário com os dispositivos eletrônicos em um ambiente residencial de interação por intermédio de um aplicativo com as características de um controle remoto universal.

- Integrar o controle universal, os atuadores e os dispositivos eletrônicos através da Camada de Gerência (*middleware*).

- Identificar e adicionar automaticamente novos atuadores na plataforma.

 Gerar automaticamente e em tempo real a interface gráfica da aplicação de acordo com os dispositivos eletrônicos existentes no cenário de interação.

O modelo proposto é dividido em três camadas (Fig. 1), para facilitar o desenvolvimento, separação de interesses e isolamento de problemas inerentes aos cenários de interação. A divisão dos componentes em camadas possibilita que a tecnologia empregada possa ser testada com diferentes recursos de hardware e software.

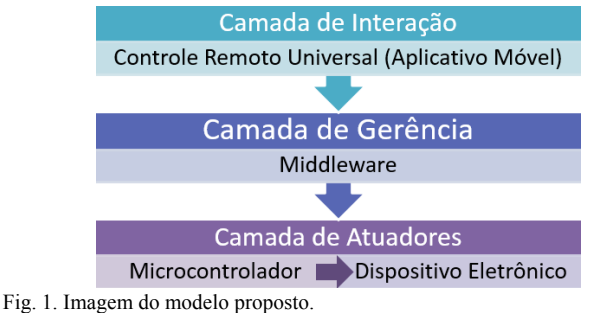

#### *A. Camada de Interação*

A Camada de Interação é responsável em disponibilizar um aplicativo que proverá a interface para manipular os dispositivos eletrônicos existentes no cenário. Esta camada, está dividido nos componentes de *Renderização* da interface e de Comunicação, como pode ser observado na Fig. 2.

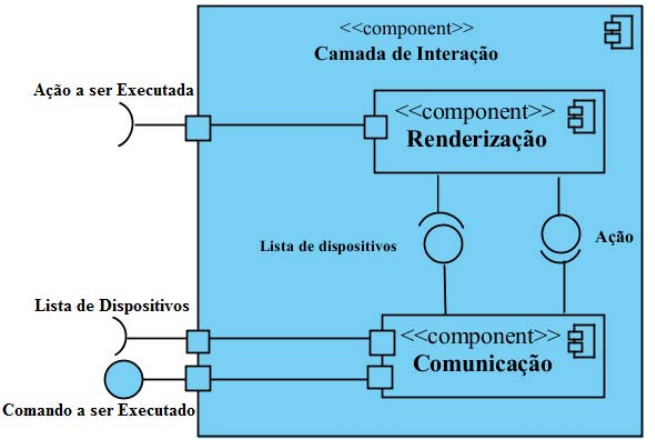

Fig. 2. Diagrama de Componentes da Camada de Interação.

O Componente de *Renderização* permite a construção automática de telas em função das características dos dispositivos eletrônicos. O princípio do seu funcionamento é armazenar um conjunto de telas prontas e disponibilizar para cada dispositivo a que melhor se adapte as suas funcionalidades.

O Componente de Comunicação é responsável em solicitar para a Camada de Gerência a lista de dispositivos eletrônicos com suas características e encaminhar para o Componente de *Renderização*. Além disso, o Componente de Comunicação envia as requisições de tarefas, solicitadas pelos usuários, à Camada de Gerência para que os dispositivos eletrônicos possam ser acionados via controle remoto.

O diagrama de sequência da Fig. 3 apresenta o fluxo de funcionamento da Camada de Interação. Quando o usuário executa o aplicativo, será solicitada à Camada de Gerência as informações referentes a cada dispositivo eletrônico para que a lista possa ser disponibilizada para o aplicativo. Após essa fase de inicialização, o aplicativo estará apto a disponibilizar tarefas relacionadas a cada dispositivo eletrônico no cenário de interação.

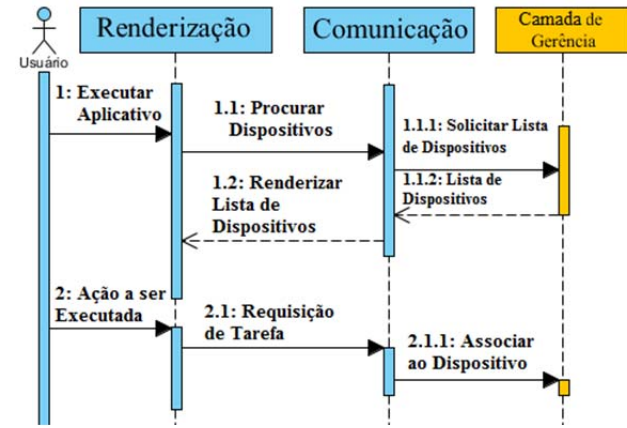

Fig. 3. Diagrama de Sequência da Camada de Interação.

#### *B. Camada de Gerência*

A Camada de Gerencia é responsável pela detecção dos dispositivos eletrônicos no cenário de interação, realiza a comunicação entre as camadas e processa as tarefas requeridas pelos usuários. Essa camada atua como um *middleware* e está dividido em dois componentes conforme apresentado na Fig. 4.

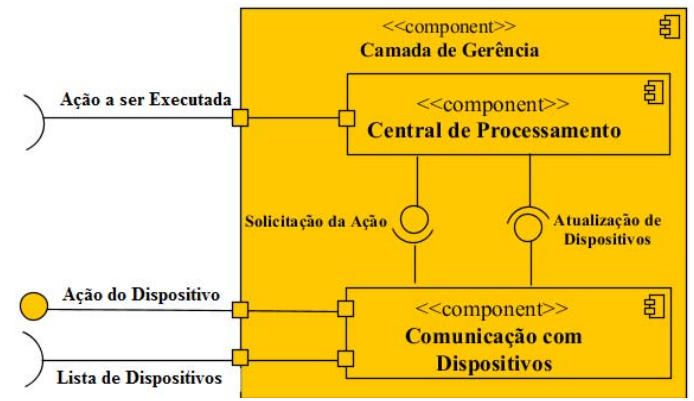

Fig. 4. Diagrama de Componentes da Camada de Gerência.

A Central de Processamento é responsável pelo recebimento das requisições da Camada de Interação. Basicamente, esse componente identifica qual dispositivo está sendo acionado e qual função deve ser executada. Após a identificação da tarefa, a requisição é encaminhada para o componente de Comunicação com Dispositivos que transmite a tarefa requerida pelo usuário ao dispositivo eletrônico responsável em executá-la.

Outra função do componente de Comunicação com Dispositivos é identificar os dispositivos eletrônicos presentes no cenário de interação que, necessariamente, devem estar vinculados a um atuador (microcontrolador). Basicamente, o componente localiza na rede local os atuadores e recebe suas informações (ID do Dispositivo Eletrônico e Funcionalidades) e envia uma lista contendo estes dados para a Camada de Interação.

Na Fig. 5, é apresentado o diagrama de sequência dos componentes pertencentes a Camada de Gerência

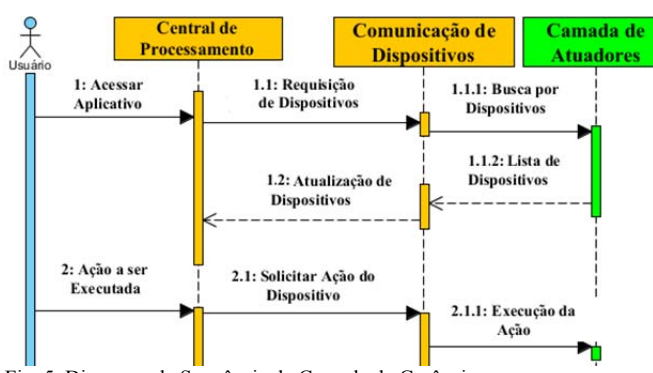

Fig. 5. Diagrama de Sequência da Camada de Gerência.

## *C. Camada de Atuadores*

A Camada de Atuadores associa os microcontroladores aos dispositivos eletrônicos no ambiente residencial. Isto possibilita que os comandos enviados pelos usuários sejam transformados em ações nos dispositivos eletrônicos.

A Camada de Atuadores está dividido em dois componentes: a Central de Processamento do Atuador e a Comunicação com o Dispositivo Eletrônico (Fig. 6).

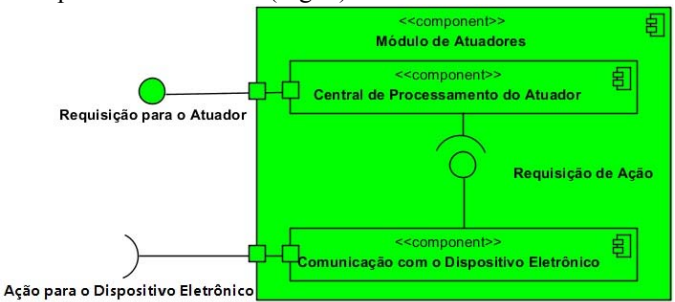

Fig. 6. Diagrama de Componentes da Camada de Atuadores

O componente Central de Processamento do Atuador contém a lógica de acionamento do dispositivo eletrônico, enquanto que o Componente de Comunicação com o Dispositivo Eletrônico é responsável pela comunicação do microcontrolador com o dispositivo eletrônico.

Na próxima seção, será apresentada a materialização do modelo em uma plataforma, possibilitando validar a proposta e viabilizar um controle remoto universal, que possibilita a comunicação com diferentes eletrodomésticos e sistemas eletrônicos, independente da marca, tipo ou modelo.

## IV. A PLATAFORMA REMOTE HOME

Uma possibilidade para os dispositivos domésticos se integrarem uns aos outros e ficarem visíveis para uma comunicação remota é conectá-los a uma rede de dados que os identifique por meio de endereços IP. Desta forma, o usuário poderá controlar todos eles através de diferentes modalidades, entre elas, por interações com um aplicativo móvel [8].

Tomando como base a ideia proposta por Satria et al. [8] e seguindo as diretrizes definidas no modelo apresentado na seção anterior, neste projeto foi desenvolvida a plataforma denominada de Remote Home como prova de conceito.

Conforme a proposta do modelo, a plataforma foi dividida em três camadas (Fig. 7): (i) a Camada de Interação, representada por um aplicativo móvel; (ii) a Camada de Gerencia, concebida em um software (*middleware*) que executa embarcado em um Raspberry Pi; e (iii) a Camada de Atuadores, idealizada com softwares embarcados em microcontroladores Arduinos, com funções específicas de acionar dispositivos eletrônicos e suas funcionalidades.

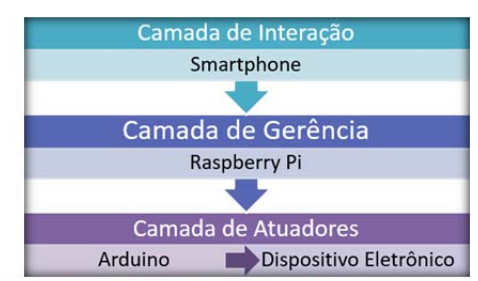

Fig. 7. Estrutura da plataforma dividida em camadas.

#### *A. O Aplicativo Remote Home*

O aplicativo desempenha as funcionalidades de um controle remoto universal, foi desenvolvido em Java, utilizando a SDK Android e a IDE Eclipse Luna.

Quando o usuário inicializa o aplicativo, é pesquisado na rede local qual é o endereço IP do *middleware*. Após encontrálo, o Aplicativo faz uma requisição via HTTP para obter a lista de dispositivos eletrônicos e suas características.

Após receber a lista encapsulada em um formato JSON, o Aplicativo constrói dinamicamente a sua interface e apresenta ao usuário os dispositivos existentes para interação, conforme exibido na Fig. 8.

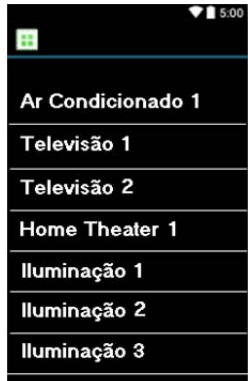

Fig. 8. Lista de dispositivos para interação.

Ao ser escolhido um dispositivo eletrônico, será construída uma nova janela de acordo com as funcionalidades disponibilizadas pelo equipamento. Desta maneira, o usuário poderá escolher a ação que deseja executar.

Para exemplificar, no lado esquerdo da Fig. 9, é apresentada uma interface do Remote Home para controlar as ações de ligar e desligar uma lâmpada. No lado direito, podem ser contempladas outras ações como aumentar ou diminuir a temperatura do ar condicionado.

Após a execução de um comando por parte do usuário, o aplicativo inicia uma comunicação através do protocolo HTTP com o *middleware* por meio do seu endereço IP. Este identificará qual foi o comando enviado e acionará o Atuador correspondente. Na próxima subseção, serão abordados em

detalhes os processos executados pelo *middleware*.

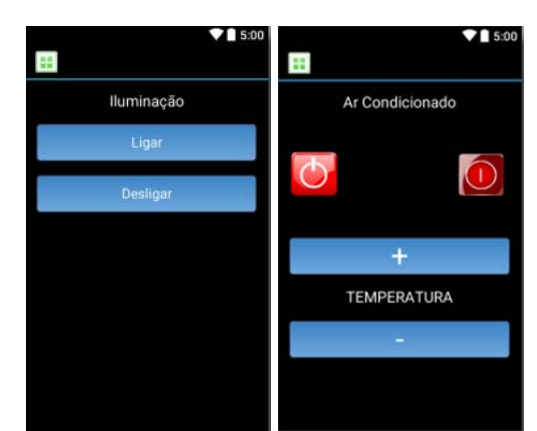

Fig. 9. Exemplos de interfaces do Remote Home.

#### *B. O Middleware*

O principal objetivo do *middleware* é realizar a comunicação e disponibilizar serviços entre o Remote Home e os dispositivos eletrônicos. Para prover esta funcionalidade com padronização, foi utilizada a Arquitetura Orientada a Serviços (SOA) [17].

O *middleware* foi desenvolvido em Java, portanto oferece grande compatibilidade com diferentes plataformas e sistemas operacionais. Nesta prova de conceito, foi utilizada a plataforma Raspberry Pi com o Linux Raspbian.

O *middleware* executa três ações: (i) faz uma varredura na rede local para identificar os dispositivos eletrônicos presentes no ambiente; (ii) armazena as informações referentes aos dispositivos; e (iii) inicializa um servidor Web disponibilizando a lista com as informações no formato JSON.

Quando o *middleware* é ligado, ele cria uma conexão com a rede Wi-Fi e funciona como um Ponto de Acesso para os atuadores se conectarem. Após essa inicialização, ele realiza uma varredura na rede para encontrar os atuadores e consequentemente os dispositivos eletrônicos presentes no ambiente (Passo  $1 - Fig. 10$ ).

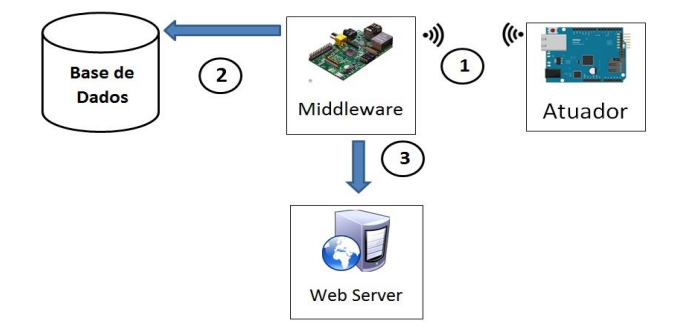

Fig. 10. Módulos do *Middleware*.

Assim que os atuadores forem encontrados, suas informações serão adicionadas na Base de Dados do *middleware* (Passo 2 – Fig. 10). Desta forma, é criada a lista de atuadores no formato JSON que será disponibilizada por meio de um Servidor Web (Passo 3 – Fig. 10).

Quando o usuário solicitar uma ação no ambiente por meio do aplicativo Remote Home, este enviará uma requisição ao

*middleware* (Passo 1 – Fig. 11) que encaminhará a solicitação para o Atuador correto (Passo 2 – Fig. 11), que é um microcontrolador integrado a um dispositivo eletrônico. Este Atuador realizará a ação e atualizará o status do dispositivo eletrônico (Passo 3 – Fig. 11).

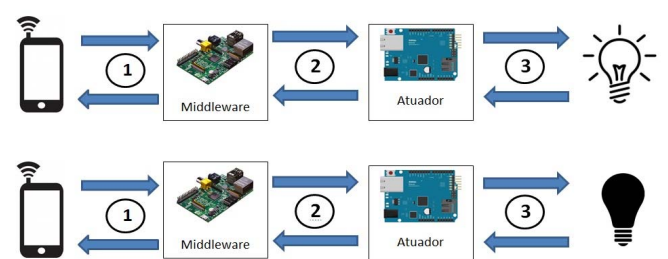

Fig. 11. Exemplo de ações realizadas pela Camada de Conectividade.

## *C. Atuadores Acoplados aos Dispositivos Eletrônicos*

Os atuadores possuem a finalidade de controlar os dispositivos eletrônicos, sendo estruturados em componentes de hardware (microcontroladores) e *firmware* embarcados, que são softwares responsáveis por gerenciar o hardware da plataforma.

As ações desempenhadas pelos Atuadores podem variar entre: (i) funções simples, como ligar/desligar ou abrir/fechar, por exemplo, lâmpadas, portas e janelas; e (ii) desempenhar múltiplas funções, como controlar os canais e volume de uma televisão.

Quando um Atuador é ligado pela primeira vez, se conectará via Wi-Fi com o *middleware*, obtendo um endereço IP por DHCP. Após, envia para o *middleware* as informações referentes ao tipo de dispositivo que irá controlar. Por fim, o *middleware* atualizará as informações referentes ao dispositivo eletrônico no Servidor Web.

Cada Atuador terá o seu respectivo endereço IP, ID, status e nome. Desta forma, se ele gerenciar uma televisão, por exemplo, irá se identificar para o *middleware* como tal, utilizando essas propriedades.

Ao receber uma solicitação do *middleware*, o Atuador identificará qual deverá ser a ação e irá executá-la, retornando uma confirmação. O *middleware*, por sua vez, irá repassar a informação para o Aplicativo Remote Home que identificará se a operação foi realizada com sucesso.

Na próxima seção, será apresentada a metodologia utilizada para realizar um experimento, com o objetivo de avaliar as potencialidades da plataforma.

## V. DESCRIÇÃO DA METODOLOGIA EMPREGADA NO EXPERIMENTO

O experimento relatado neste trabalho foi dividido em seis fases distintas, tomando como base as diretrizes propostas no *framework* DECIDE [18] que norteou os passos realizados durante todas as fases do experimento:

 **D**eterminar o objetivo da análise – O foco do experimento foi obter informações referentes à usabilidade da plataforma proposta. As métricas utilizadas para realizar as avaliações foram propostas por Kronbauer e Santos [19] e abrange a análise da eficiência, eficácia, satisfação,

aprendizagem, operabilidade, acessibilidade, utilidade, flexibilidade e facilidade de uso dos usuários.

 **E**xplorar perguntas a serem respondidas – Tomando como base o objetivo a ser alcançado, foi elaborado um conjunto de perguntas (Tabela I) que direcionam as análises dos dados, além de comprovar as potencialidades da abordagem proposta neste estudo.

 Es**C**olher o método de avaliação – A abordagem escolhida para a obtenção dos dados foi a aplicação de um questionário com a escala de Likert [20], na qual os valores variam de 1 para muito insatisfeito, até 5 para muito satisfeito.

 **I**dentificar e Administrar as questões práticas – Nesta fase, foram especificados dois documentos utilizados durante a realização do experimento: (i) um texto explicativo referente à proposta do trabalho e dicas simples para a utilização da plataforma Remote Home; e (ii) um roteiro a ser seguido pelo usuário, contemplando as tarefas que devem ser executadas, conforme apresentado na Tabela II.

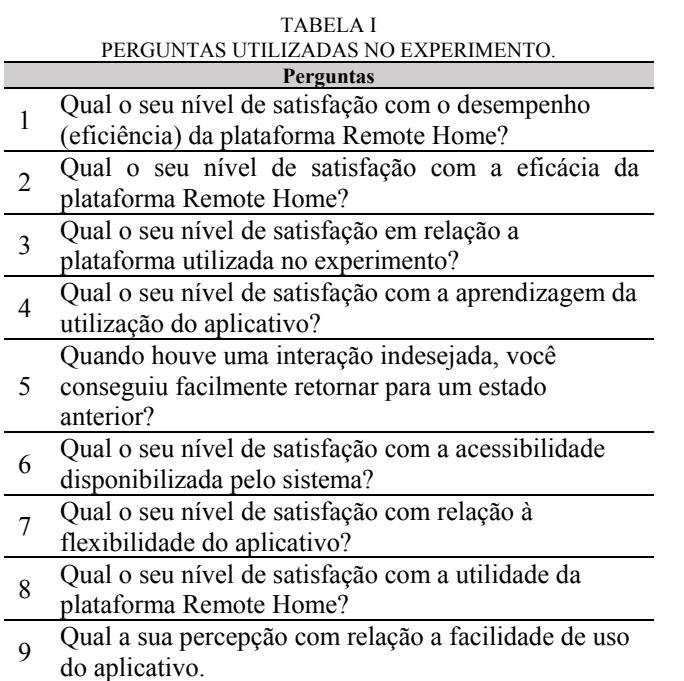

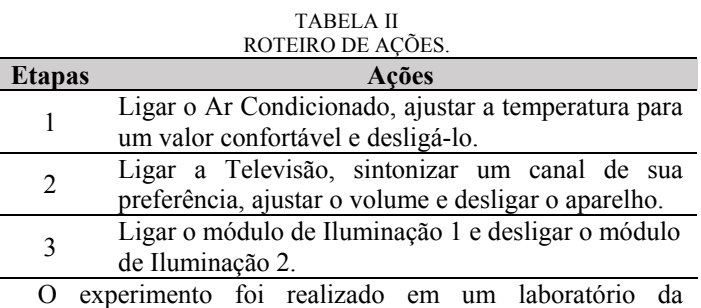

Universidade em que o projeto está sendo desenvolvido. Para construir o cenário de interação, foi necessário utilizar os seguintes recursos: três dispositivos eletrônicos (TV, Ar Condicionado e Iluminação); dois microcontroladores Arduino, dois atuadores ESP8266; um microprocessador Raspberry Pi e um *smartphones* com o sistema operacional Android.

Os softwares desenvolvidos para a preparação da plataforma foram embarcados nos seus respectivos dispositivos computacionais e a comunicação entre eles foi disponibilizada via uma rede *Wi-Fi*.

 **D**ecidir como lidar com as questões éticas – O projeto desta pesquisa foi submetido ao Comitê de Ética, identificado na Plataforma Brasil por meio do identificador CAAE: 51137215.4.0000.5033, sendo devidamente aprovado. O experimento foi conduzido preservando o anonimato dos participantes. Foi especificado no Termo de Consentimento Livre e Esclarecido que as informações pessoais dos participantes não seriam divulgadas. Além disso, todos os voluntários possuíam mais de dezoito anos de idade e gozavam de plena capacidade física e mental

 **E**stabelecer forma de avaliar, interpretar e apresentar os resultados – A coleta de dados ocorreu durante dois dias, com a participação de 30 usuários. O gráfico apresentado na Fig. 12 exibe os resultados obtidas após a realização do experimento.

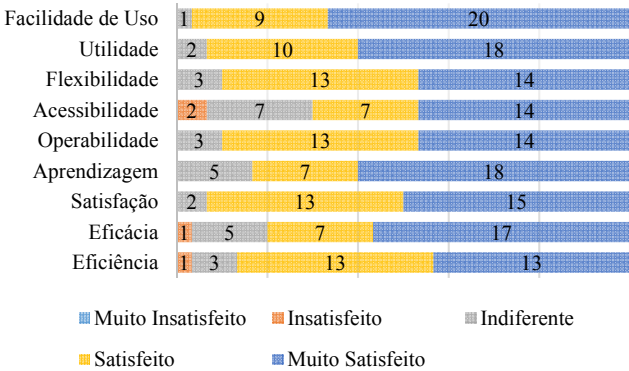

Fig. 12. Resultados da avaliação do Remote Home.

Na próxima seção, serão discutidos os resultados da avaliação e alguns fatores relevantes do projeto que podem contribuir para a sua adoção em larga escala.

#### VI. DISCUSSÕES DOS RESULTADOS

Os dados apresentados na Fig. 12 deixam evidente que o Remote Home atendeu às expectativas dos participantes do experimento, comprovando o funcionamento adequado da plataforma no cenário de interação proposto.

A Eficiência objetiva avaliar a rapidez com que os usuários conseguem executar uma tarefa desejada. Nesse quesito, podem ser destacados dois fatores importantes para o sucesso da plataforma: (i) a rapidez de interação do usuário com o aplicativo, o que demonstra a coerência do *layout* para a execução das tarefas; e (ii) a velocidade de processamento do *middleware* e dos atuadores, possibilitando que as ações ocorram em tempo real para contemplar as expectativas dos usuários. Assim, conclui-se que 87% dos usuários acharam o controle remoto universal eficiente, 10% foram indiferentes e 3% ficaram insatisfeitos.

A Eficácia mensura a assertividade com que um usuário consegue interagir com um sistema computacional. Segundo Anjos et. al [21], a Eficácia é um dos atributos mais importantes para medir a usabilidade de um sistema já que contempla a verificação da taxa de erros cometida pelos usuários. Os dados obtidos no experimento informam que 80% dos participantes ficaram satisfeitos ou muito satisfeitos com a sua eficácia ao interagir com o controle remoto universal. Deste modo, os resultados comprovam que a comunicação existente entre o controle remoto universal e o usuário é precisa, visto que ele consegue utilizar todas as funcionalidades do aplicativo sem nenhuma dificuldade e de forma rápida.

A Satisfação identifica, de modo geral, a ausência do desconforto e presença de atitudes positivas com o uso de um produto [21]. Desta forma, pode ser concluído que o Remote Home possui potencialidades que agradaram os participantes do experimento, já que 93% dos participantes ficaram satisfeitos ou muito satisfeitos com o aplicativo móvel.

Segundo a ISO/IES 9126-1 [22], a métrica Aprendizagem identifica a facilidade de aprendizado do sistema pelos seus potenciais usuários. Segundo os dados da Fig. 12 os resultados demonstraram que 80% dos participantes consideraram fácil ou muito fácil aprender as funcionalidades do controle remoto universal. Entretanto, 16,6% dos participantes ficaram indiferentes com relação ao aprendizado do sistema, sendo possível supor que essas pessoas tiveram algum tipo de dificuldade para repetir alguma tarefa.

Um dos principais desafios em projetos na área de automação residencial é conseguir vencer a baixa latência da rede de dados e obter o máximo de velocidade de processamento dos componentes embarcados para que a execução seja realizada em tempo real [23]. Desta forma, a Operabilidade é outro fator relevante para o êxito de um projeto de interação. No trabalho de Betiol e Cybis [24], foi observado que, a priori, os participantes dos testes de usabilidade acreditam que uma conexão instável e lenta é mais prejudicial para a interatividade com um aplicativo móvel do que o tamanho reduzido das interfaces. Os resultados obtidos mostram que a plataforma Remote Home contempla as expectativas da maioria dos usuários, com exceção de 10% deles, que ficaram indiferentes.

A Acessibilidade apresenta-se como a métrica que torna possível um acesso facilitado ao sistema, principalmente por pessoas portadoras de necessidades especiais. No caso da plataforma Remote Home, 70% dos participantes do experimento acreditam que a plataforma pode ser uma tecnologia inclusiva para portadores de restrições de locomoção.

A Flexibilidade objetiva identificar a capacidade do Remote Home integrar diferentes dispositivos. Neste sentido, pode-se verificar que a plataforma se comporta de forma adequada, já que consegue associar diferentes dispositivos eletrônicos sem apresentar falhas. Segundo a avaliação dos participantes, 90% se dizem satisfeitos ou muito satisfeitos com a flexibilidade do sistema.

A Utilidade tem como principal meta medir a capacidade do usuário de atingir certos objetivos propostos no experimento, além de mensurar os benefícios trazidos pelo sistema. De acordo com os dados apresentados no gráfico da Fig. 12,

verificou-se que 93% dos participantes do experimento acreditam na utilidade do controle remoto universal para a sua utilização nas residências, visto que eles consideram o sistema útil para o propósito para o qual foi desenvolvido. Apenas 7% dos usuários responderam que eram indiferentes a proposta do projeto.

De acordo com os estudos de Coursaris e Kim [25], a Facilidade de Uso é o atributo mais investigado nas avaliações de usabilidade. Segundo Chen et al. [26], os aplicativos mais simples e fáceis de serem utilizados são os que conseguem fidelizar mais usuários e potencializar as vendas no mercado. Nesse sentido, de acordo com os resultados obtidos no experimento, é possível concluir que o Remote Home apresenta boa usabilidade, já que a maioria dos participantes ficou satisfeito ou muito satisfeito com a facilidade de uso.

Além dos aspectos referentes à usabilidade, outros pontos podem ser salientados na plataforma que a torna atrativa, tais como, o baixo custo e a flexibilidade de controlar diferentes dispositivos eletrônicos independentes da marca ou modelo.

## VII. CONCLUSÕES

Este artigo apresentou uma plataforma que permite o acionamento de dispositivos eletrônicos por meio de um aplicativo para dispositivos móveis. A plataforma contempla um *middleware* que permite a identificação e comunicação do aplicativo com os dispositivos eletrônicos disponíveis no cenário de interação.

As principais contribuições a serem destacadas no projeto Remote Home são: (i) apresentar uma plataforma que prevê a integração de diferentes dispositivos eletrônicos em um ambiente residencial, independente do seu modelo e/ou marca; (ii) desenvolver uma plataforma que utiliza camadas independentes para gerenciar dispositivos eletrônicos; (iii) controlar dispositivos que não possuem um controle remoto como dispositivo padrão; (iv) disponibilizar um aplicativo com a finalidade de ser um controle remoto universal, permitindo a interação dos usuários de forma fácil e dinâmica; (v) construir uma interface para o aplicativo que se molda automaticamente em função dos dispositivos eletrônicos existentes no cenário de interação; (vi) desenvolver um *middleware* que identifica automaticamente os dispositivos no ambiente.

A avaliação da plataforma mostrou resultados motivadores, já que todos os atributos avaliados apresentaram escores indicando alta satisfação dos usuários.

Em relação as dificuldades de implantação da Plataforma Remote Home, pode ser destacado o processo de preparação do cenário, principalmente quando envolve dispositivos eletrônicos que não possuem controle remoto nativo. Nesses casos, é necessário interligar fisicamente um microcontrolador Arduino ao dispositivo eletrônico, o que muitas vezes requer experiência na área de eletrônica.

Outro ponto a ressaltar, refere-se à necessidade de acoplar motores as estruturas físicas de um ambiente para, por exemplo, abrir e fechar portas e janelas. Essas ações requerem a modificação da estrutura arquitetural do cenário, o que pode gerar gastos financeiros e demandar conhecimento de outras áreas como Engenharia Civil, Arquitetura e Engenharia Mecânica.

Em relação as limitações da plataforma Remote Home podem se destacar a necessidade da presença de rede Wi-Fi 100% do tempo. A plataforma não apresenta tecnologias alternativas de comunicação e não possui nenhum controle de tolerância a falhas.

Outro aspecto a ser observado, é que não existe controle ou autenticação do usuário na plataforma, desta forma, caso existam diferentes usuários interagindo ao mesmo tempo com o aplicativo Remote Home, as interferências de um usuário em relação aos comandos dos demais é inevitável, podendo ocorrer conflitos de interesses no cenário de interação.

Como trabalhos futuros, pretende-se integrar novas tecnologias na Camada de Interação como, por exemplo, dispositivos identificadores de comandos de voz e reconhecimento de gestos. Desta forma, mais pessoas, com diferentes tipos de deficiências, poderão ser contempladas pela plataforma.

Em uma nova versão do Remote Home pretende-se tratar aspectos de segurança, tolerância a falhas e incorporar formas alternativas de comunicação entre os componentes, possibilitando que o sistema tenha maior robustez.

## REFERÊNCIAS

- [1] D. C. Yacchirema and C. Palau. "Smart IoT Gateway For Heterogeneous Devices Interoperability". *In IEEE Latin America Transactions*, Vol. 14, No. 8, p. 3900-3906. 2016.
- [2] M. Böhmer, C. Lander, A. Kruger. "What's in the Apps for Context? Extending a Sensor for Studying App Usage to Informing Contextawareness". In: Proc. of the 2013 ACM conference on Pervasive and ubiquitous computing adjunct publication, Vol. 11, p. 1423-142. 2013.
- [3] T. Chueh, Y. Fanjiang.. "Universal Remote Control on Smartphone". *In International Symposium on Computer, Consumer and Control*, p. 658- 661. 2012.
- [4] C. Su, C. Chiang. "Pervasive Community Care Platform: Ambient Intelligence Leveraging Sensor Networks and Mobile Agents". *International Journal of Systems Science*, Vol. 4, p. 778–797. 2014.
- [5] E. Seiter, H. Borchers, G. Kreutzner, E. Warth. "Remote control: Television, audiences, and cultural power". Routledge, 2013.
- [6] N. Desai, K. Kaowthumrong, J. Lebsack, N. Shah, R. Han. "Automated selection of remote control user interfaces in pervasive smart spaces". In *Proceedings of the HCIC winter workshop*: 1-12. 2002.
- [7] S. Byun, Y. Kim, Y. Lee. "Development of Remote Control Dongle Connecting to Smartphone". *International Journal of Information and Electronics Engineering,* Vol. 4, p. 295-299, 2015.
- [8] A. Satria, M. Priadi, W. L. A. Luthfi, W. Budiharto. "The Framework of Home Remote Automation System Based on Smartphone". *International Journal of Smart Home*, Vol. 9, No. 1, 2015.
- [9] M. Doernhoefer. "Surfing the Net for Software Engineering Notes". In *Software Engineering Notes*, 8-15, 2015.
- [10] A. Rajabzadeh, A. R. Manashty, Z. F. Jahromi. "A Mobile Application for a Smart House Remote Control System". World Academy of Science, Engineering and Technology, Vol. 62, p. 80-86, 2010.
- [11] B. Bittins, J. Sieck, M. Herzog. "Supervision and Regulation of Home Automation Systems with Smartphones". In: Computer Modeling and Simulation (EMS), Fourth UKSim European Symposium on IEEE. p. 444-448, 2010.
- [12] Y. Zhong, Y. Suo, W. Xu, C. Yu, X. Guo, Y. Zhao, Y. Si. "Smart Home on Smart Phone". *In Proceedings of the 13th International Conference on Ubiquitous Computing,* p. 467-468, 2011.
- [13] S. Panth, M. Jivani. "Home Automation System (HAS) using Android for Mobile Phone". *International Journal of Electronics and Computer Science Engineering*, 2011.
- [14] K. Ahsan, S. Iqbal, A. Nadeem, M. Sarim. "UniCon Remote Control Model – A Mobile System for Assistive Technology". *Research Journal of Recent Sciences*, Vol. 3, No. 4, p. 95-102, 2014.
- [15] H. Lamine, H. Abid. "Remote Control of a Domestic Equipment From an Android Application Based on Raspberry Pi Card". *15th International Conference on Sciences and Techniques of Automatic Control & Computer Engineering*, p. 903-908, 2014.
- [16] D. Mareli, M. Erthal, D. Barreto, O. Loques. "Um Framework de Desenvolvimento de Aplicações Ubíquas em Ambientes Inteligentes". In *31<sup>o</sup> Simpósio Brasileiro de Redes de Computadores e Sistemas Distribuídos*, p. 643-656, 2013.
- [17] R. Ramanathan, T. Korte. "Software service architecture to access weather data using RESTful web services". In *Computing, Communication and Networking Technologies*, p. 1-8. 2014.
- [18] H. Sharp, Y. Rogers, J. Preece. "Interaction Design: Beyond Human-Computer Interaction". In *3nd New York: John Wiley & Sons*, 2011.
- [19] A. H. Kronbauer, C. A. S. Santos. "Uma análise das abordagens para avaliar a usabilidade de smartphones: estado da arte e novas tendências". *Proc. XII Simpósio Brasileiro sobre Fatores Humanos em Sistemas Computacionais*, p. 452-461, 2013.
- [20] R. Likert. "A Technique for the Measurement of Attitudes". *Archives of Psicology*, 1932.
- [21] T. P. D. Anjos, L. A. Gontijo, R. S. V. Guimaraes and G. P. Batista. "Usability Evaluations of Health Institutions Inspection Software". *In IEEE Latin America Transactions*, Vol. 14, No. 3, p. 1538-1547, 2016.
- [22] ISO/IES 9126-1. "Software Engineering Software Product Quality Part 1: Quality Model"*. International Organization for Standardization*. 2001
- [23] N. A. Santana, F. A. A. Lins and E. T. G. Sousa. "Performance Evaluation of Mobile Applications in Mobile Cloud Environments". *In IEEE Latin America Transactions*, Vol. 14, No. 11, p. 4597-4602, 2016.
- [24] A. H. Betiol, W. A. Cybis. "Usability Testing of Mobile Devices: A Comparison of Three Aproaches". In*: INTERACT 2005, LNCS*, p. 470– 481, 2005.
- [25] C. K. Coursaris, D. J. Kim. 2011. "A Meta-Analytical Review of Empirical Mobile Usability Studies". In *Journal Usability Studies*, Vol. 6, p. 117-171, 2011.
- [26] N. Chen, J. Lin, S. C. H. Hoi, X. Xiao, B. Zhang. "AR-Miner: Mining Informative Reviews for Developers from Mobile App Marketplace. In *Proceedings of the 36th International Conference on Software Engineering*, p. 767-778, 2014.

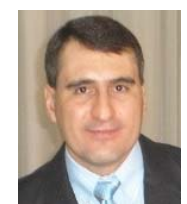

**Artur H. Kronbauer** é Dr. em Ciência da Computação pela Universidade Federal da Bahia (UFBA - 2013). Atualmente é professor Adjunto da Universidade Salvador (UNIFACS) e da Universidade do Estado da Bahia (UNEB). Sua área de pesquisa é Computação Ubíqua e Pervasiva e Interação Humano-Computador.

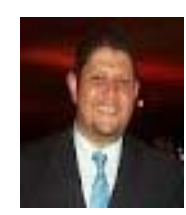

**Fabio Fonseca B. Gomes** é MSc. em Ciência da Computação pela Universidade Salvador (UNIFACS - 2016). Atualmente é professor da Faculdade Regional da Bahia (UNIRB) e Coordenador Técnico da Entel Comércio e Representações. Sua área de pesquisa é Automação Residencial e Interação Humanocomputador.

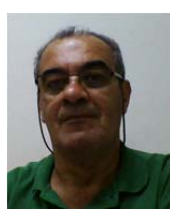

**Jorge Campos** é Ph.D. em Spatial Information Science and Engineering pela University of Maine, USA (2004). Atualmente é professor Titular da Universidade Salvador (UNIFACS) e professor visitante da Universidade do Estado da Bahia (UNEB). Sua área de pesquisa é Geoprocessamento e serviços baseados na localização.